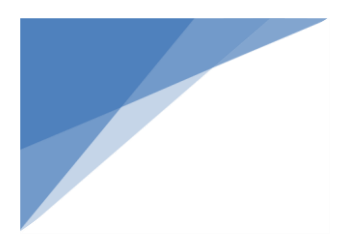

Romulus Public Library Board Meeting April 19, 2021 5 p.m.

This meeting will be held electronically pursuant to Public Act 254 of 2020 and the Resolution Declaring a Local State of Emergency, adopted by the Romulus City Council on 03/29/2021, Resolution No. 21- 093; which permits the remote attendance by members of a public body using telephonic or video conferencing means in certain circumstances; and to allow the public business of the Library Board to be conducted in a manner that permits both the general public and members of the public bodies to participate by electronic means under circumstances allowed by law.

### **Topic: Library Board Meeting**

### **Time: April 19, 2021 05:00 PM Eastern Time (US and Canada)**

#### **Join Zoom Meeting**

 Every month on the Third Mon, until Jun 21, 2021, 3 occurrence(s) Apr 19, 2021 05:00 PM May 17, 2021 05:00 PM Jun 21, 2021 05:00 PM

https://zoom.us/j/99151102724?pwd=Y2wvc3p5RDg2TUZsaTBzMFN4WkFvZz09

Meeting ID: 991 5110 2724 Passcode: 601840 One tap mobile +13126266799,,99151102724#,,,,\*601840# US (Chicago) +16465588656,,99151102724#,,,,\*601840# US (New York)

Dial by your location +1 312 626 6799 US (Chicago) +1 646 558 8656 US (New York) +1 301 715 8592 US (Washington DC) +1 346 248 7799 US (Houston) +1 669 900 9128 US (San Jose) +1 253 215 8782 US (Tacoma) Meeting ID: 991 5110 2724

Passcode: 601840 Find your local number: https://zoom.us/u/ayVJnnQaR

**Contact Information.** For those who desire to contact members of the Library Board to provide input or ask questions on any business that will come before the public body at the meeting, please contact Library Director, Patty Braden at pbraden@romuluslibrary.org prior to the start of the meeting.

**Persons with Disabilities.** Persons with disabilities may participate in the meeting through the methods set forth below. Individuals with disabilities requiring auxiliary aids or services in order to attend electronically should notify the Library Director, Patty Braden at (734) 955-4516 within a reasonable time in advance of the meeting. Dated 7-7-2020 at 2:50 p.m.

# **Zoom Directions**

# **How to join a Zoom meeting on desktop by downloading the app**

- 1. [Download the Zoom desktop app](https://zoom.us/download) on your Mac or PC.
- 2. Open the Zoom app.
- 3. Click join a meeting.
- 4. Enter the meeting ID and your name, and set audio/video permissions.

## **How to join a Zoom meeting on desktop via meeting invite link**

- 1. Click on the meeting invite URL that the host shared via email or text.
- 2. Open the Zoom app.
- 3. Approve the request for permission to use your computer's audio and camera.

### **How to join a Zoom meeting on with video conferencing on your SmartPhone**

- 1. Download the [Zoom app for iOS](https://apps.apple.com/us/app/zoom-cloud-meetings/id546505307) or for [Android on Google Play,](https://play.google.com/store/apps/details?id=us.zoom.videomeetings&hl=en_US) and set it up using your contact information — which the host can use to "call" you. Then, either
- 2. Your app will ring when the host "calls" you (*Accept the call*) *or*
- 3. Open the mobile app.
- 4. Tap on "Join a Meeting."
- 5. Enter the meeting ID and your name and set audio/video permissions. *or*
- 6. Tap on the meeting invite URL that the host shared via email or text, which will open the Zoom app. *The app may ask for permission to use your phone's camera.*

## **How to join via phone, audio only**

- 1. Dial the Chicago number 1 312 626 6799 (recommended for cell phones) or the toll free number 877 853 5247 (recommended for land lines)
- 2. When prompted for a meeting number, enter: 867 310 574 followed by the # sign a: if prompted, give password: 870355
- 3. When asked for a participant ID, skip it by just hitting #
- 4. You're now in the meeting